# **Aplikasi Analisa Perubahan Penggunaan Lahan di Provinsi Bali**

## **Setyo Hadi Kusumo, Ni Kadek Ayu Wirdiani, I Gusti Made Arya Sasmita**

Jurusan Teknologi Informasi, Fakultas Teknik, Universitas Udayana Bukit Jimbaran, Bali, Indonesia, telp. +6285102853533 email: setyo.hk94@gmail.com, ayu\_werdi@yahoo.com, arya@ee.unud.ac.id

#### *Abstrak*

*Perubahan lahan memiliki dampak yang cukup luas bagi lingkungan baik secara fisik maupun sosial. Metode konvensional yang digunakan selama ini memerlukan waktu yang cukup lama untuk mengumpulkan data penggunaan lahan serta membutuhkan sumber daya yang cukup besar dalam pelaksanaannya. Aplikasi analisa perubahan penggunaan lahan merupakan suatu perangkat lunak pengolah data citra satelit Landsat untuk memudahkan dan mempercepat analisa perubahan penggunaan lahan, khususnya di Provinsi Bali. Perancangan aplikasi dilakukan menggunakan pemrogram berbasis desktop dengan data input berupa data citra satelit Landsat 8 OLI/TIRS. Penggunaan lahan diklasifikasikan secara terbimbing dengan metode Quadratic Discriminant Analysis (QDA) yang terbagi menjadi lima kelas, yaitu forest, scrub and grassland, barren land, building, dan nonclassified.*

*Kata kunci: Penggunaan Lahan, Bali, Penginderaan Jauh, Landsat, QDA.*

## *Abstract*

*Land use change has a wide impact on the environment, both physically and socially. The conventional method is used for this requires a long time to collect the data of land use and requires sizeable resources in implementation. Application analysis of land use change is a processing software Landsat satellite image data for quick and easy analysis of land use change, particularly in the province of Bali. Application design is done using desktop-based programmer to input data such as Landsat 8 satellite image data OLI/TIRS. Land use is classified as guided by the method Quadratic Discriminant Analysis (QDA) which is divided into five classes, namely forest, scrub and grassland, barren land, building, and nonclassified.*

*Keywords: Land Use, Bali, Remote Sensing, Landsat, QDA.*

## **1. Pendahuluan**

Perubahan lahan memiliki dampak yang cukup luas bagi lingkungan baik secara fisik maupun sosial. Perubahan penggunaan lahan memiliki pengaruh terhadap sistem ekologi, yaitu berkurangnya keanekaragaman hayati [1]. Data perubahan penggunaan lahan sangat diperlukan agar penanggulangan dini dapat dilakukan secara efektif, namun hingga saat ini untuk mendapatkan data perubahan penggunaan lahan masih dilakukan dengan metode konvensional. Metode konvensional yang digunakan selama ini memerlukan waktu yang cukup lama untuk mengumpulkan data penggunaan lahan serta membutuhkan sumber daya yang cukup besar dalam pelaksanaannya.

Pengolahan citra satelit dengan bantuan perangkat lunak SIG (Sistem Informasi Geografis) dapat menghasilkan peta penggunaan lahan yang dapat dijadikan dasar untuk menghitung perubahan lahan di suatu wilayah [2]. Klasifikasi penggunaan lahan dapat dilakukan menggunaakan metode klasifikasi terbimbing yang terdiri dari tiga tahapan, yaitu: tahap training sample, tahap klasifikasi, dan tahap keluaran [3]. Aplikasi analisa perubahan penggunaan lahan merupakan suatu perangkat lunak pengolah data citra satelit Landsat dengan untuk memudahkan dan mempercepat analisa perubahan penggunaan lahan.

Data citra satelit yang digunakan adalah citra satelit Landsat 8 OLI/TIRS, dengan data uji, yaitu data lama tanggal 27/03/2014 dan data baru tanggal 16/03/2016. Analisa perubahan penggunaan lahan di Provinsi Bali dilakukan pada koordinat *latitude* -8.7099 s/d -8.7548 dan *longitude* 115.1457 s/d 115.1958. Klasifikasi penggunaan lahan dilakukan secara terbimbing yang dikelompokkan menjadi lima kelas penggunaan lahan, yaitu *forest* (lahan dengan vegetasi tinggi, seperti hutan), *scrub and grassland* (semak belukar dan padang rumput, termasuk juga lahan pertanian), *barren land* (lahan kosong dengan vegetasi sangat rendah), *building* 

(bangunan termasuk di antaranya: rumah, gedung, aspal, dan sejenisnya)*,* dan *nonclassified* (daerah yang tidak diklasifikasikan, seperti: perairan, awan, dan salju).

## **2. Metodologi Penelitian**

Metodologi yang digunakan untuk melalukan penelitian menggunakan metode DSRM (Design Science Research Method) yang dibagi menjadi delapan tahap untuk merancang, menerapkan, menguji, mendemokan ke pengguna, dan membuat dokumentasi dari penelitian. Tahapan metodologi penelitian ditunjukkan oleh Gambar 1.

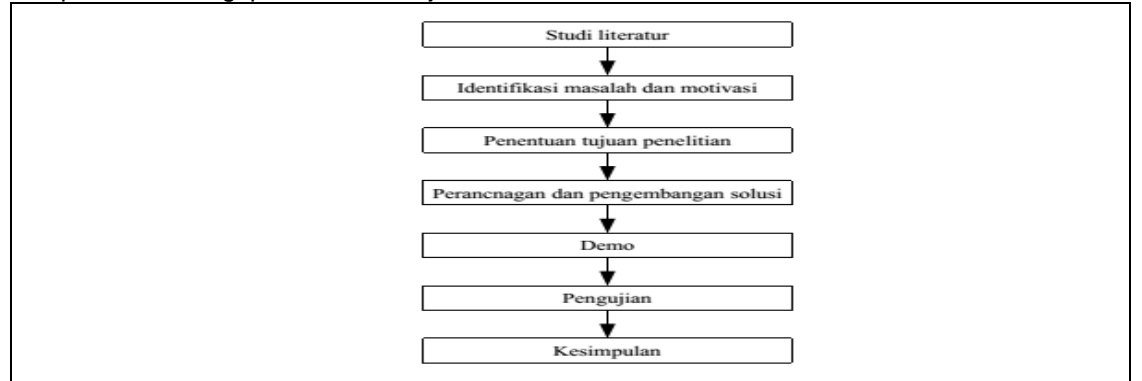

Gambar 1. Tahapan penelitian dengan metodologi DSRM [4]

Tahapan-tahapan penelitian dengan metodologi DSRM pada Gambar 1 menunjukkan bahwa tahap awal dalam penelitan adalah melakukan studi literatur dengan cara mengumpulkan berbagai teori dan konsep dari berbagai sumber. Tahap kedua melakukan identifikasi terhadap permasalahan yang dapat memicu pembuatan solusi terhadap permasalahan tersebut dan identifikasi motivasi yang mendorong dan melatarbelakangi dilakukannya penelitan dan dihasilkannya solusi. Tahap penelitan yang ketiga, menentukan tujuan dari penelitan yang akan dilakukan. Tahap keempat melakukan perancangan dan pengembangan solusi yang akan ditawarkan. Tahap kelima yaitu melakukan demo untuk menguji fungsionalitas aplikasi. Tahap keenam adalah pengujian yang dilakukan dengan tujuan untuk mengetahui sejauh mana aplikasi yang dikembangkan dapat berkalan dengan baik sesuai dengan fungsionalitasnya. Tahapan ketujuh adalah melakukan pembahasan. terhadap hasil dari tahap pengujian yang telah dilakukan. Tahap akhir dalam penelitian adalah membuat kesimpulan yang menggambarkan hasil penelitan secara keseluruhan.<br>2.1 Gambaran Umum Sistem

## **2.1 Gambaran Umum Sistem**

Proses penelitian dilakukan melalui tahap pemrosesan citra meliputi proses pengolahan data satelit Landsat hingga pengolahan analisis spasial. Proses selanjutnya merupakan analisis citra yang dilakukan untuk mendapatkan informasi variabel-variabel yang dapat digunakan untuk menentukan jenis tutupan lahan hasil analisis citra. Gambaran umum sistem aplikasi Analisa Perubahan Penggunaan Lahan di Provinsi Bali dengan Penginderaan Jauh Menggunaankan Citra Landsat ditunjukkan oleh Gambar 2.

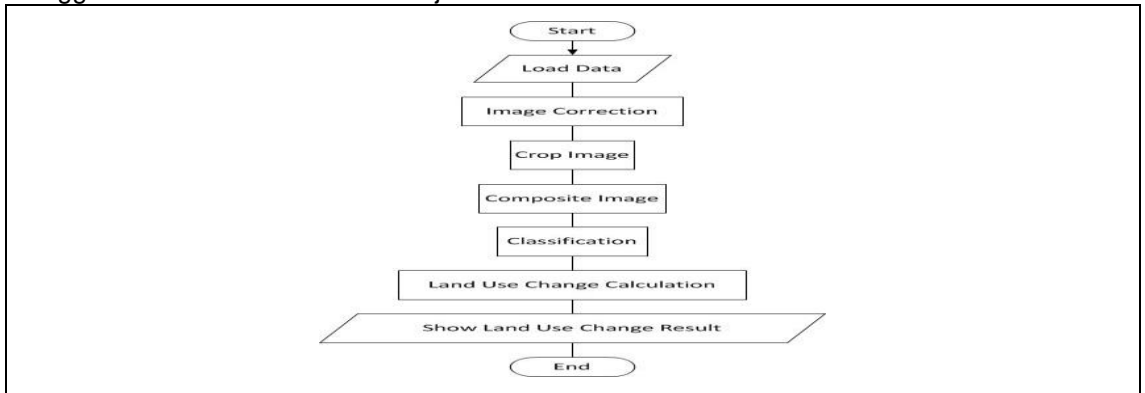

Gambar 2. Gambaran umum sistem

Gambaran umum sistem yang ditunjukkan Gambar 2 menjelaskan bahwa tahap pengolahan citra satelit dimulai dengan memuat data (*Load Data*) Landsat yang diperlukan*.* Tahap kedua adalah perbaikan citra (*Image Correction*) yang diperlukan untuk meningkatkan kualitas data, termasuk di dalamnya koreksi radiometrik reflektan untuk seluruh band yang diperlukan. Tahap selanjutnya melakukan pemotongan citra (*Crop Image*) untuk mempersempit lokasi analisa. Tahap keempat melakukan pembuatan mode citra komposit (*Composite Image*) untuk menampilkan mode *natural color* ataupun *false color*. Tahap kelima adalah proses klasifikasi (*Classification*) secara terbimbing untuk menghasilkan kelas-kelas obyek yang merepresentasikan masing-masing tipe penggunaan lahan. Hasil klasifikasi penggunaan lahan tersebut dijadikan dasar untuk melakukan tahap perhitungan perubahan penggunaan lahan dari data lama ke data yang baru (*Land Use Change Calculation*). Tahap akhir pengolahan citra adalah menampilkan hasil perhitungan perubahan penggunaan lahan (*Show Land Use Change Result*).

## **2.1.1** *Load Data*

*Load data* merupakan tahap awal yang dilakukan untuk memuat seluruh data yang diperlukan untuk melakukan analisa perubahan penggunaan lahan. Data yang digunakan dalam penelitian ini adalah data Landsat 8 dengan data yang perlu dimuat berupa empat citra grayscale yang beresktensi geotiff, yaitu NIR band (band 5), Red band (band 4), Green band (band 3), dan Blue band (band 2) serta berkas teks yang berisi metadata.

## **2.1.2** *Image Correction*

*Image correction* dilakukan untuk melakukan koreksi pada citra agar mampu memberikan informasi yang akurat dan meningkatkan kualitas informasi yang dihasilkan nantinya. Standar data Landsat 8 terdiri dari bilangan yang terkuantisasi dan terkalibrasi secara DN (*Digital Number*). DN mewakili data citra multispektral yang diperoleh sensir OLI dan TIRS. DN ditampilkan dalam format 16bit dan dapat dikalibrasi kembali ke dalam nilai koreksi *Top of Atmosphere* (TOA) menggunakan koefisien *rescaling radiometric* yang terdapat pada file metadata (MTL) yang berekstensi *.txt*.

## **2.1.3** *Crop Image*

*Crop image* merupakan tahap pemotongan citra untuk memilih area tertentu pada citra sebagai area fokus analisa sehingga kinerja menjadi lebih efektif dan efisien. Pemotongan citra dilakukan dengan memilih satu data citra yang telah dimuat sebagi citra dasar pemotongan untuk kemudian diterapkan pada citra lainnya.

#### **2.1.4** *Composite Image*

*Composite image* adalah tahap penggabungan citra dari tiga data citra grayscale yang telah dimuat sebelumnya sehingga diperoleh sebuah citra berwarna dalam mode RGB. Citra berwarna berguna untuk lebih memudahkan dalam melakukan identifikasi fitur pada data yang telah dimuat.

#### **2.1.5** *Classification*

*Classification* (klasifikasi) merupakan tahap pembuatan kelas-kelas obyek penggunaan lahan. Dalam hal ini, kelas penggunaan dibagi lima kelas penggunaan lahan, yaitu *forest* (lahan dengan vegetasi tinggi, seperti hutan), *scrub and grassland* (semak belukar dan padang rumput, termasuk juga lahan pertanian), *barren land* (lahan kosong dengan vegetasi sangat rendah), *building* (bangunan termasuk di antaranya: rumah, gedung, aspal, dan sejenisnya)*,* dan *nonclassified* (daerah yang tidak diklasifikasikan, seperti: perairan, awan, dan salju). Metode yang digunakan dalam melakukan klasifikasi penggunaan lahan ini adalah metode klasifikasi terbimbing menggunakann QDA (*Quadratic Discriminant Analysis*).

#### **2.1.6** *Land Use Change*

Tahap *land use change calculation* digunakan untuk melakukan penghitungan perubahan lahan untuk masing-masing kelas obyek penggunaan lahan dari data lama hingga ke data baru. Penghitungan perubahan lahan dilakukan dengan melakukan pegurangan data penggunaan lahan baru terhadap data penggunaan lahan lama. Nilai perubahan positif menunjukkan terjadinya peningkatan sedangkan negatif menunjukkan penurunan.

#### **2.1.7** *Show Land Use Change Result*

Tahap *show land use changer result* merupakan tahap akhir yang berguna untuk menampilkan hasil analisa perubahan perubahan lahan. Pada tahap ini yang ditampilkan adalah luas perubahan pada masing-masing kelas penggunaan dari data lama ke data baru serta rangkuman luas masing-masing kelas penggunaan lahan untuk data lama dan data baru yang dinyatakan dalam satuan hektar (ha). Luas diperoleh dengan menjumlahkan piksel dalam satu dikalikan 900m<sup>2</sup> (0,09 ha), yang menunjukkan luas satu piksel citra Landsat 8 yang memiliki resolusi 30x30m [16].

## **3. Kajian Pustaka**

Teori penunjang yang diperlukan dalam melakukan penelitan Analisa Perubahan Penggunaan Lahan di Provinsi Bali Dengan Penginderaan Jauh Menggunakan Citra Satelit Landsat, didapatkan dari buku atau internet maupun jurnal yang menunjang pembuatan aplikasi.

## **3.1. State of the Art**

Penelitian tentang perubahan penggunaan lahan di Provinsi Bali telah dilakukan oleh As-syakur (2011) dengan mebandingkan data peta penggunaan lahan Provinsi Bali tahun 2003 hasil interpretasi citra Landsat ETM+ tahun 2003 oleh *Japan International Cooperation Agency* (JICA) tahun 2005 (JICA, 2005) dan data penggunaan lahan tahun 2008 hasil interpretasi dari citra ALOS/AVNIR-2 dengan skala 1:25.000. Interpretasi penggunaan lahan dan analisis spasial terhadap data penggunaan lahan dilakukan dengan menggunakan perangkat lunak SIG (Sistem Informasi Geografis) [2].

Penelitian berikutnya tentang aplikasi penginderaan jauh dilakukan oleh Novi, dkk. (2012) untuk analisis perubahan penggunaan lahan tahun 2002-2011 di daerah aliran sungai Juana. Penelitian tersebut menggunakan citra Landsat 7 tahun 2002 dan 2011. Klasifikasi penutup lahan/penggunaan lahan dilakukan dengan fitur klasifikasi terbimbing dari aplikasi Sistem Informasi Geografis (SIG) yang terdiri dari tiga tahapan, yaitu: tahap *training sample*, tahap klasifikasi, dan tahap keluaran [3].

Aplikasi analisa perubahan penggunaan lahan ini dirancang untuk dapat melakukan proses pengolahan terhadap dua buah data satelit Landsat 8 level 1, khususnya untuk wilayah Provinsi Bali. Kelas-kelas penggunaan lahan diperoleh menggunakan klasifikasi secara terbimbing dengan metode *Quadratic Discriminat Analysis* (QDA). Perubahan penggunaan lahan diperoleh dengan membandingkan hasil klasifikasi dua buah data satelit yang telah digunakan.

## **3.2. Lahan**

Lahan merupakan suatu lingkungan fisik yang meliputi tanah, iklim, relief, hidrologi, dan vegetasi dimana faktor-faktor kondisi lingkungan tersebut tersebut mempengaruhi potensi penggunaannya. Termasuk di dalamnya akibat-akibat dari kegiatan manusia baik pada masa lalu maupun masa sekarang, seperti pembangunan gedung, reklamasi daerah pantai, penebangan hutan dan sebagainya [5].

#### **3.2.1. Penggunaan Lahan**

Penggunaan lahan sesungguhnya merupakan suatu bentuk usaha manusia dalam berinteraksi dengan sumber daya fisik lahan dalam rangka memenuhi kebutuhan hidupnya [5]. Sebagai contoh, penggunaan lahan untuk pemukiman yang terdiri atas pemukiman, rerumputan, dan pepohonan [6].

#### **3.2.2. Perubahan Penggunaan Lahan**

Perubahan penggunaan lahan merupakan suatu kondisi bertambahnya suatu penggunaan lahan dari satu sisi penggunaan ke penggunaan lainnya yang diikuti dengan berkurangnya tipe penggunaan lahan yang lain dari suatu waktu ke waktu berikutnya [10]. Perubahan penggunaan lahan juga dapat diartikan sebagai suatu proses perubahan dari penggunaan lahan penggunaan lahan yang lama ke penggunaan lain yang dapat bersifat permanen maupun sementara dan merupakan konsekuensi logis dari adanya pertumbuhan dan transformasi perubahan struktur sosial ekonomi masyarakat yang sedang berkembang, baik untuk tujuan komersial maupun industri [6]. Perkembangan teknologi yang cukup pesat memungkinkan perubahan penggunaan lahan untuk diamati menggunakan data spasial dari peta penggunaan lahan. Data penginderaan jauh seperti citra satelit, radar, ataupun foto udara sangat berguna untuk memudahkan dalam melakukan analisa perubahan penggunaan lahan.

#### **3.3. Satelit Landsat**

Sejak tahun 1972, satelit Landsat secara berkelanjutan telah memperoleh citra permukaan daratan Bumi, pantai dangkal, dan terumbu karang berbasis ruang angkasa. Program Landsat merupakan hasil kerja sama dari *US Geological Survey* (USGS) dan *National Aeronautics and Space Administration* (NASA), yang didirikan untuk mengumpulkan citra tanah dari ruang angkasa secara berkala. NASA mengembangkan instrumen penginderaan jauh dan pesawat ruang angkasa, yang kemudian meluncurkan dan memvalidasi kinerja instrumen dan satelit. USGS kemudian mengasumsikan kepemilikan dan pengoperasian satelit, selain itu juga mengelola semua penerimaan citra tanah, pengarsipan data, produk generasi, dan distribusi. Hasil dari program ini adalah catatan jangka panjang mengenai perubahan yang disebabkan oleh alam dan manusia secara global [7].

#### **3.3.1. Penggunaan Data Landsat**

Data Landsat yang digunakan oleh pemerintah, komersial, industri, sipil, militer, dan masyarakat pendidikan di seluruh Amerika Serikat dan di seluruh dunia. Data tersebut mendukung berbagai aplikasi di berbagai bidang seperti riset perubahan global, pertanian, kehutanan, geologi, manajemen sumber daya, geografi, pemetaan, kualitas air, dan studi pesisir [7].

#### **3.3.2. Perbaikan Data Pada Landsat 8**

Landsat 8 memastikan akuisisi lanjutan dan ketersediaan data Landsat, yang akan konsisten dengan produk data Landsat standar saat ini. Sekitar 400 adegan akan diperoleh setiap hari. Semua adegan diproses untuk produk data dan tersedia untuk diunduh dalam waktu 24 jam dari penerimaan dan pengarsipan. Landsat 8 membawa dua sensor *push-broom*, yaitu: *Operational Land Imager* (OLI) dan *Thermal Infrared Sensor* (TIRS), yang keduanya memperbaiki rasio gangguan dan kuantisasi data radiometrik 12 bit. OLI (*Operational Land Imager*) mengumpulkan data dengan sembilan *band* gelombang pendek dan delapan spectral *band* pada resolusi 30 meter dan satu *band* pankromatik pada 15 meter. *Band* warisan yang diperbaiki dan penambahan *band coastal*/*aerosol* baru, serta *cirrus band* baru, menciptakan produk data dengan peningkatan kinerja radiometrik. Produk data OLI memiliki jangkauan 16 bit. Sebuah jaminan kualitas *band* baru yang memberikan informasi mengenai keberadaan fitur seperti kondisi awan dan medan. TIRS (*Thermal Infrared Sensor*) mengambil data dalam dua gelombang panjang band termal dengan resolusi 100 meter, dan didaftarkan dan disampaikan dengan data OLI sebagai produk tunggal [7].

## **3.4. Radiometric Correction (Koreksi Radiometrik)**

Standar data Landsat 8 terdiri dari bilangan yang terkuantisasi dan terkalibrasi secara DN (*Digital Number*). DN mewakili data citra multispektral yang diperoleh sensir OLI dan TIRS. DN ditampilkan dalam format 16bit dan dapat dikalibrasi kembali ke dalam nilai koreksi *Top of Atmosphere* (TOA) menggunakan koefisien *rescaling* radiometric yang terdapat pada file metadata (MTL) yang berekstensi *.txt*. Koreksi radiometric dengan memanfaatkan koefisien *reflectancei* dapat dihitung menggunakan persamaan 1.

## $\rho A' = M_{\rho} * Q_{cal} + A_{\rho}$  (1)

(5)

- dimana:
- *ρλ'* = Koreksi reflektan TOA (tanpa koreksi sudut elevasi matahari)
- *M* = *Reflectance multiplicative scaling factor* untuk *band* yang dikoreksi (*REFLECTANCEW\_MULT\_BAND\_N* dari metadata)
- *A* = *Reflectance additive scaling factor* untuk *band* yang dikoreksi (*REFLECTANCE\_ADD\_BAND\_N* dari metadata)

*Qcal* = Nilai piksel citra dalam DN

*ρλ'* yang dihitung dalam persamaan 1 belum berisi koreksi untuk sudut elevasi matahari. Persamaan koreksi reflektan TOA dengan koreksi sudut elevasi matahari seperti yang ditunjukkan oleh persamaan 2 [8].

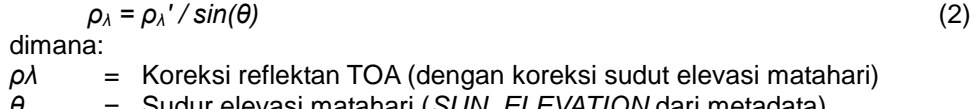

#### *θ* = Sudur elevasi matahari (*SUN\_ELEVATION* dari metadata)

## **3.5.** *Quadratic Discriminant Analysis* **(QDA)**

*Quadratic Discriminant Analysis* merupakan salah satu metode dari d*iscriminant analysis* (analisis diskriminan), yaitu suatu analisis pada data peubah ganda yang digunakan untuk mengklasifikasikan setiap observasi ke dalam kelas yang saling bebas berdasarkan peubah-peubah pencirinya [9]. Analisis diskriminan dengan pendekatan Fisher untuk data normal multi variat dan matriks ragam-peragam tidak sama, menggunakan analisis diskriminan kuadratik atau *Quadratic Discriminant Analysis* (QDA). Menurut Johnson & Winchern (2007), untuk dua kelas (k=2), himpunan dari kemungkinan semua hasil pada contoh (sampel) dibagi menjadi dua wilayah, *R<sup>1</sup> dan R2*. Misalkan *f1(x)* dan *f2(x)* fungsi kepekatan peluang dari *p x 1* vektor peubah acak *X* untuk populasi *π<sup>1</sup>* dan *π2*. *R<sup>1</sup>* merupakan serangkaian nilai *x* untuk obyek yang diklasifikasikan sebagi *π<sup>1</sup>* sehingga *R<sup>2</sup> = Ω - R1*. *Ω* adalah ruang contoh yang berisi kumpulan dari semua observasi yang mungkin dari *x*. Rasio nilai kesalahan klasifikasi jika tidak

ditentukan, maka rasio tersebut diambil bernilai satu. Daerah klasifikasinya menjadi *R1: ≥* 

 $\frac{p_4}{p_2}$ dan *R*<sub>2</sub>*:*  $\frac{f_4(x)}{f_2(x)} < \frac{p_4}{p_2}$ . Skor diskriminan kuadratik didefinisikan sebagaimana persamaan 3.

$$
l_j^Q(x) = \ln p_j - \frac{1}{2} (x - \mu_j)' \sum_j^{-1} (x - \mu_j) - \frac{1}{2} \ln(|\sum_j|)
$$
 (3)

*μ<sup>j</sup>* dan *∑<sup>j</sup>* tidak diketahui, oleh karena itu perlu dicari estimasi dari contoh. Estimasi dari skor diskriminan menjadi seperti persamaan 4.

$$
d_j^Q(x) = \ln p_j - \frac{1}{2} (x - \bar{x}_j)' S_j^{-1} (x - \bar{x}_j) - \frac{1}{2} \ln(|S_j|)
$$
 (4)

Taksiran pengelompokan merupakan pengalokasian *x* ke dalam *π2*, jika skor diskriminan kuadratiknya sama dengan persamaaan 5.

$$
d_1^Q(x) < d_2^Q(x)
$$

Estimasi probabilitas anggota *p<sup>j</sup>* pada persamaan 3, dapat menggunakan dua pendekatan umum. Pertama *p<sup>j</sup>* dari semua populasi diasumsikan sama, sehingga *p<sup>j</sup>* = untuk

setiap j. Kedua *p<sup>j</sup>* dari observasi pada setiap kelas diestimasi sebagai frekuensi relative, maka *p<sup>j</sup>*  $=\frac{n_j}{n}$ 

Jumlah kelas jika lebih dari dua maka pembentukan fungsi diskriminan kuadratiknya menggunakan persamaan 6.

$$
d_j^Q(x) = \ln p_j - \frac{1}{2}(x - \mu_j)' \sum_j^{-1} (x - \mu_j) - \frac{1}{2} \ln(|\Sigma_j|), j = 1, 2, ..., k
$$
 (6)

dimana:

 $\mu$ <sup>*j*</sup> = rataan populasi kelas ke-*j*, *j* = 1,2,...,k,

 $p_j$  = peluan prior, apabila nilainya tidak diketahui maka,

*∑<sup>j</sup>* = matriks ragam-peragam kelas ke-*j*.

*μ<sup>j</sup>* dan *p<sup>j</sup>* karena tidak diketahui, maka dapat menggunakan estimasi dari contoh. Estimasi skor diskriminan kuadratiknya menjadi seperti persamaan 7.

$$
Q_j(x) = d_j^Q(x) = \ln p_j - \frac{1}{2}(x - \bar{x}_j)' S_j^{-1}(x - \bar{x}_j) - \frac{1}{2}\ln(|S_j|)
$$
 (7)

dimana:

 $\bar{x}_i$ = estimasi dari rataan kelas ke-*j*, *j* = 1,2,…,k,

 $S_i$ = matriks ragam-peragam kelas ke-*j*.

Pendugaan penggelompokkan dilakukan dengan menentukan kelas mana yang memiliki skor maksimum, seperti yang ditunjukkan oleh persamaan 8 [9].

$$
Q_i(x) = \text{maks}(Q_1(x), Q_2(x), \dots, Q_k(x))
$$
\n(8)

## **4. Hasil dan Pembahasan**

Rancangan aplikasi analisa perubahan penggunaan lahan dilakukan menggunakan pemrogram berbasis *desktop*. Aplikasi dirancang untuk dapat melakukan klasifikasi penggunaan lahan secara terbimbing menjadi lima kelas, yaitu *forest* (lahan dengan vegetasi tinggi, seperti hutan), *scrub and grassland* (semak belukar dan padang rumput, termasuk juga lahan pertanian), *barren land* (lahan kosong dengan vegetasi sangat rendah), *building*  (bangunan termasuk di antaranya: rumah, gedung, aspal, dan sejenisnya)*,* dan *nonclassified* (daerah yang tidak diklasifikasikan, seperti: perairan, awan, dan salju) dengan metode *Quadratic Discriminant Analysis* (QDA). Citra satelit Landsat yang digunakan sebagai data *input* berupa data citra *GeoTIFF* dari satelit Landsat 8 OLI/TIRS.

#### **4.1 Use Case Diagram**

*Use case diagram* menggambarkan cara kerja sistem dalam berinteraksi dengan penggunan. Gambar 3 menggambarkan fitur-fitur yang dimiliki aplikasi Analisa Perubahan Penggunaan Lahan.

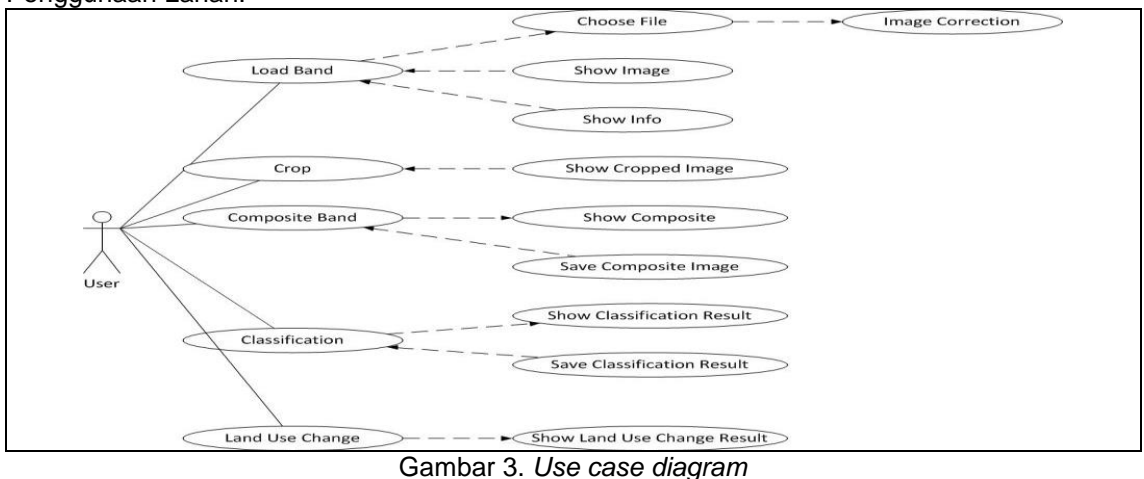

*Analisa Perubahan Penggunaan Lahan di Provinsi Bali Menggunakan Citra Landsat (Setyo Hadi Kusumo)*

231

*Use case* diagram yang ditunjukkan Gambar 3 menerangkan bahwa aplikasi Analisa Perubahan Penggunaan Lahan memiliki beberapa fitur. Fitur-fitur dasar yang diperlukan oleh sistem untuk melakukan analisa perubahan lahan meliputi:

- 1. *Load Band*, digunakan untuk memuat data citra satelit pada masing-masing *band* yang dibutuhkan. Fitur ini memungkinkan pengguna untuk memilih langsung data dari media penyimpanan yang digunakan. Sistem akan langsung melakukan proses *Image Correction* (koreksi *Top of Atmosphere*) setelah seluruh data yang diperlukan berhasil dimuat. Fitur ini juga memungkinkan pengguna untuk dapat menampilkan citra satelit yang telah terpilih, karena setelah data citra satelit dipilih citra tidak langsung ditampilkan. Pengguna juga dapat menampilkan informasi *geotiff* dari citra satelit bila diinginkan.
- 2. *Crop*, berguna untuk melakukan pemotongan citra satelit sehingga daerah yang dianalisa menjadi lebih sempit dan pengolahan citra menjadi lebih ringan dan efisien. Hasil pemotongan citra kemudian dapat ditampilkan kepada pengguna.
- 3. *Composite Band*, berfungsi untuk melakukan *composite* (penggabungan) *band* sehingga diperoleh citra berwarna dalam mode RGB untuk mempermudah pemrosesan pada tahapan selanjutnya. Fitur ini juga memungkinkan pengguna untuk menyimpan citra hasil *composite.*
- 4. *Classification,* bertujuan untuk mengelompokkan warna pada citra berdasarkan nilai piksel yang merepresentasikan masing-masing jenis penggunaan lahan. Sistem kemudian menampilkan peta spasial penggunaan lahan berdasarkan hasil klasifikasi tersebut. Fitur ini juga membolehkan pengguna untuk menyimpan citra peta spasial penggunaan lahan hasil klasifikasi tersebut.
- 5. *Land Use Change*, digunakan untuk melakukan proses perhitungan perubahan lahan yang terjadi dari data lama hingga ke data baru yang kemudian menampilkan grafik perubahan penggunaan lahan berdasarkan hasil perhitungan tersebut.

#### **4.2 Implementasi**

Implementasi aplikasi Analisa Perubahan Penggunaan Lahan di Provinsi Bali dilakukan menggunakan data citra satelit Landsat 8 OLI/TIRS dengan data lama tanggal 27/03/2014 dan data baru tanggal 16/03/2016. Tampilan utama aplikasi ditunjukkan oleh Gambar 4.

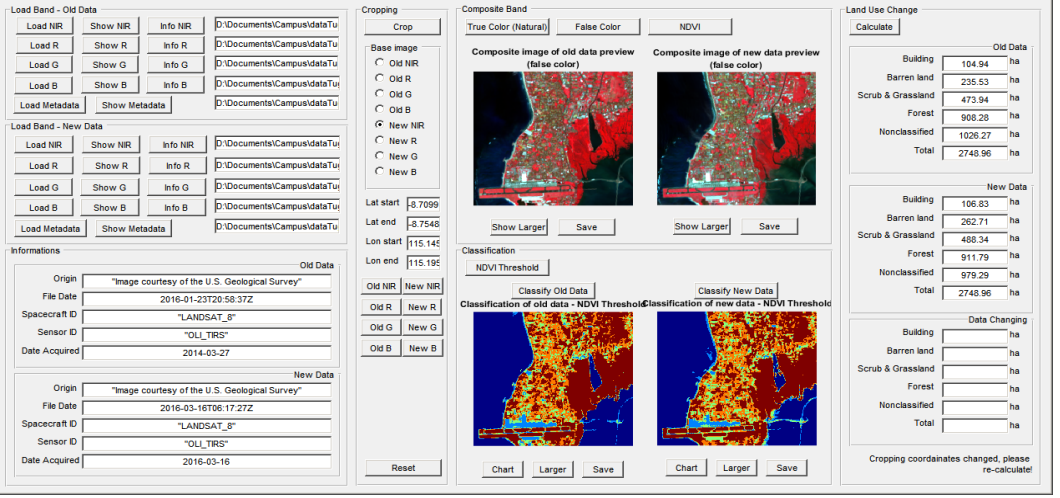

Gambar 4. Tampilan utama aplikasi

Aplikasi analisa perubahan lahan dengan tampilan seperti Gambar 4 munujukkan bahwa aplikasi memiliki lima fitur utama, yaitu *Load Band*, *Cropping*, *Classification*, dan *Land Use Change*. Terdapat panel *Information* pada bagian kiri bawah jendela aplikasi. Panel

*Information* berguna untuk menampilkan informasi seputar data berdasarkan *metadata* yang telah dimuat, yaitu *Origin* (sumber data), *File Date* (tanggal data), *Spacecraft ID* (identitas satelit), *Sensor ID* (identitas sensor), dan *Date Acquired* (tanggal pengambilan data).

## **4.2.1** *Load Band*

*Load Band* dilakukan untuk memuat seluruh data yang diperlukan untuk melakukan analisa perubahan penggunaan lahan. Gambar 5 menunjukkan tampilan jendela penelusuran data yang akan dimuat.

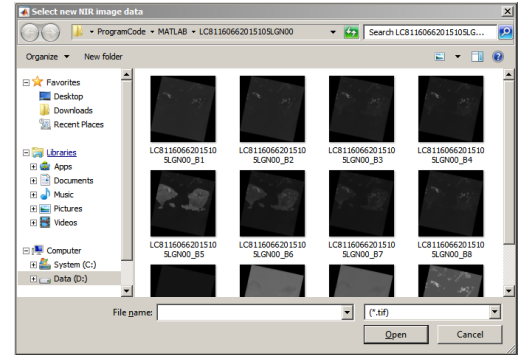

Gambar 5. Tampilan jendela penelusuran data

Jendela penelusuran data, seperti yang ditunjukkan oleh Gambar 5 berfungsi untuk mencari dan menentukan data yang akan dimuat dari perangkat penyimpanan. Data yang dimuat adalah empat citra *grayscale* yang beresktensi *tiff*, yaitu *NIR band* (*band* 5), *Red band* (*band* 4), *Green band* (*band* 3), dan *Blue band* (*band* 2) serta sebuah berkas teks yang berisi metadata.

## **4.2.2** *Crop*

*Crop* berguna untuk melakukan *cropping* (pemotongan) citra satelit yang telah dimuat. Pemotongan dilakukan menggunakan salah satu citra dari data yang telah dimuat untuk kemudian diterapkan pada citra lainnya. Tampilan fitur *Crop* ditunjukkan oleh Gambar 6.

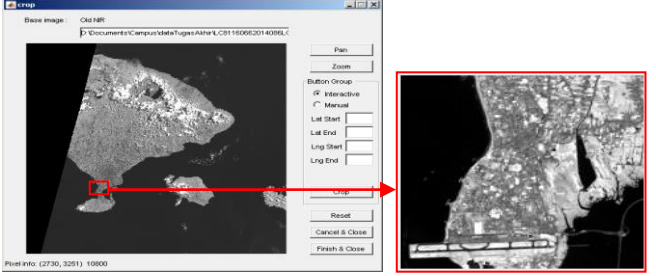

Gambar 6. Jendela *crop*

Jendela *Crop* sebagaimana yang diperlihatkan oleh Gambar 6, memiliki dua mode *crop* (pemotongan), yaitu *interactive* dan *manual*. Mode *cropping interaktive* dilakukan dengan cara pengguna membuat area berbentuk rectangle pada citra sebagai area terpilih. Mode *cropping manual* dilakukan dengan cara pengguna mengetikkan koordinat *lattitude* awal dan akhir serta *longitude* awal dan akhir untuk area terpilih. Gambar 6 menunjukkan pemotongan citra pada koordinat *latitude* -8.7099 s/d -8.7548 dan *longitude* 115.1457 s/d 115.1958.

#### **4.2.3** *Composite*

*Composite Band* digunakan untuk melakukan proses penggabungan (*composite*) *band* dari data citra *band* satelit yang telah dimuat. Hasil *composite band* tunjukkan oleh Gambar 7.  $F$ alse Color

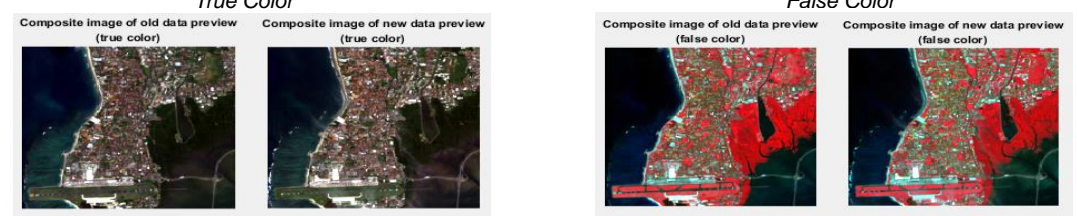

Gambar 7. Hasil *composite band*

Hasil *composite* seperti Gambar 7 menunjukkan terdapat dua mode *composite* warna yang dapat dilakukan, yaitu mode *natural color* yang menghasilkan warna alami dan mode *false color* yang menghasilkan warna palsu. *True color* merupakan pengggabuangan citra untuk menghasilkan warna yang sesunggunya (warna alami), yaitu dengan menggabungkan data citra *band Red*, *Green*, dan *Blue*. *False color* adalah penggabungan citra untuk menghasikan warna yang bukan sebenarnya untuk lebih menonjolkan obyek tertentu. Obyek yang ditonjolkan pada *false color* adalah area vegetasi, dengan menggabungkan data citra *band NIR*, *Red*, dan *Green* yang menghasilkan citra berwarna dengan dominasi warna merah yang merupakan interpretasi dari vegetasi.

#### **4.2.4** *Classification*

*Classification* bertujuan untuk melakukan proses klasifikasi nilai piksel citra untuk membedakan masing-masing obyek yang merepresentasikan penggunaan lahan. Fitur klasifikasi berjalan pada jendela yang terpisah dari jendela aplikasi utama, seperti yang ditunjukkan oleh Gambar 8.

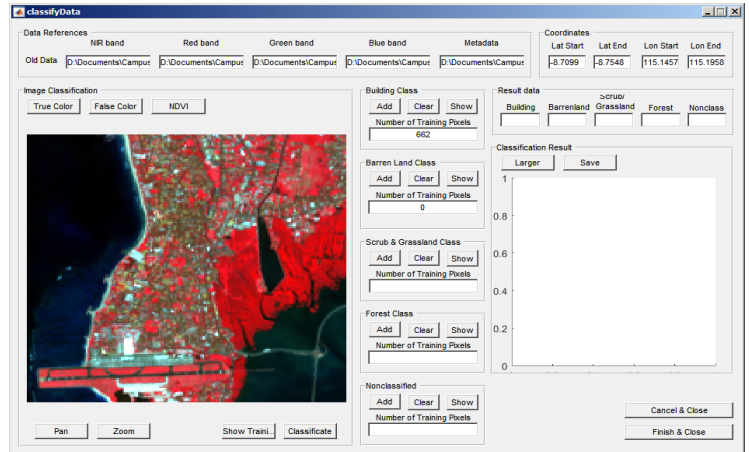

Gambar 8. Jendela klasifikasi

Klasifikasi dilakukan secara terbimbing menggunakan metode QDA dengan citra *False color composite* sebagai citra dasar klasifikasi, seperti yang terlihat pada Gambar 8. Klasifikasi terbimbing mengharuskan pengguna untuk terlebih dahulu menentukan *training pixel* (nilai dasar) sebagi patokan dalam membedakan dan menentukan anggota masing-masing kelas. Tampilan dari *training pixel* untuk masing-masing kelas penggunaan lahan ditunjukkan oleh Gambar 9.

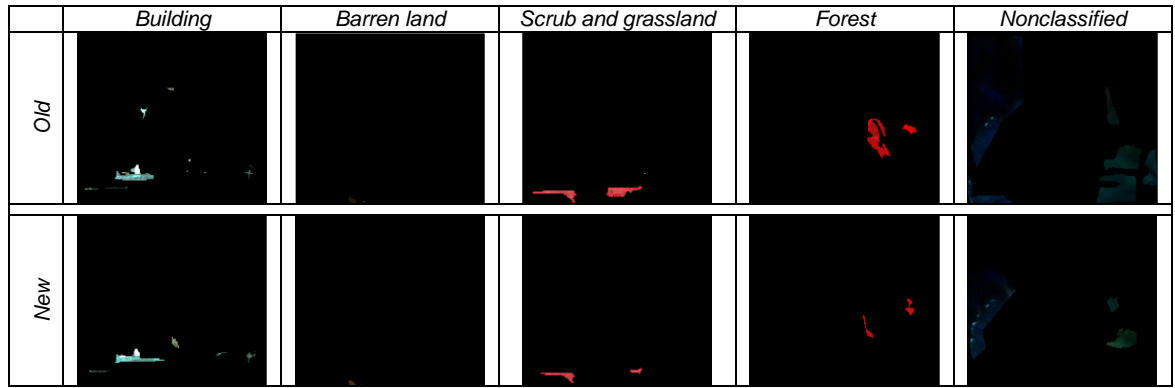

Gambar 9. Training pixels untuk masing-masing kelas penggunaan lahan

Proses klasifikasi berdasarkan nilai dari *training pixel* untuk masing-masing kelas penggunaan lahan, seperti pada Gambar 9. Hasil dari proses klasifikasi menghasilkan citra baru dengan warna yang jumlahnya sesuai dengan jumlah kelas penggunaan lahan yang diperlihatkan oleh Gambar 10.

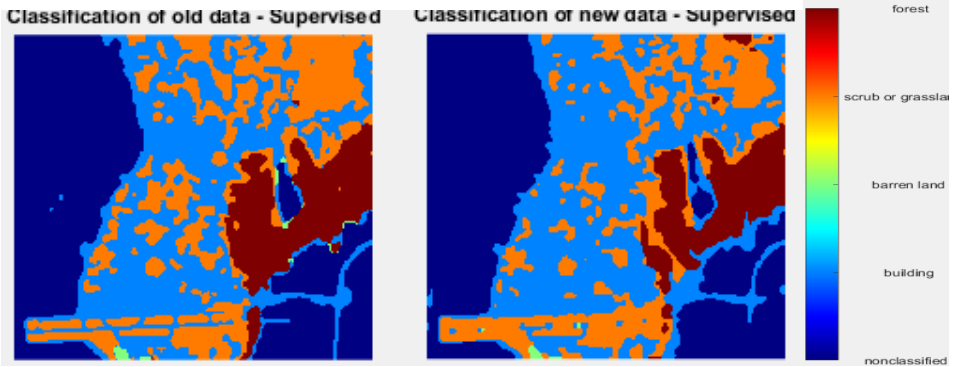

Gambar 10. Hasil klasifikasi

Hasil klasifikasi yang ditunjukkan Gambar 10 menerangkan bahwa penggunaan lahan terbagi menjadi lima kelas penggunaan lahan. Penggunaan lahan untuk kelas *forest* ditunjukkan dengan warna merah, kelas *scrub & grassland* ditunjukkan dengan warna jingga, kelas *barrenland* ditunjukkan dengan warna hijau, kelas *building* ditunjukkan dengan warna biru muda, dan kelas *nonclassified* ditunjukkan dengan warna biru tua.

#### **4.2.5** *Land Use Change*

*Land Use Change* digunakan untuk melakukan proses penghitungan perubahan lahan, yaitu dengan mencari selisih luasan penggunaan lahan dari data lama ke data baru pada masing-masing penggunaan lahan. Hasil penghitungan luas perubahan penggunaan lahan ditunjukkan oleh Tabel 1.

| Penggunaan Lahan    | Old Data (ha) | New Data (ha) | Change (ha) |
|---------------------|---------------|---------------|-------------|
| Nonclassfied        | 961.47        | 938.97        | $-22,5$     |
| <b>Building</b>     | 760.32        | 997.56        | 237,24      |
| Barren land         | 3.87          | 3.24          | $-0,63$     |
| Scrub and grassland | 752.58        | 553.68        | $-198,9$    |
| Forest              | 270.72        | 255.51        | $-15,21$    |
| Total               | 2748.96       | 2748.96       | 237,24      |

Tabel 1**.** Luas perubahan penggunaan lahan

Hasil analisa ditunjukkan Tabel 1 yang berisi informasi luas penggunaan pada masingmasing kelas dari data lama (*old data*), data baru (*new data*), dan perubahaannya (*change*). Luas perubahan lahan dengan nilai positif menunjukkan terjadinya peningkatan perubahan lahan, sebaliknya nilai negative menunjukkan terjadinya penurunan.

#### **5. Kesimpulan**

Aplikasi analisa perubahan penggunaan lahan dilakukan menggunakan aplikasi yang dirancang dengan pemrograman berbasis desktop. Kelas penggunaan lahan diperoleh menggunakan klasifikasi terbimbing dengan metode *Quadratic Discriminant Analysis* (QDA) yang terbagi menjadi lima kelas, yaitu *forest*, *scrub and grassland*, *barren land*, *building*, dan *nonclassified*. Perubahan penggunaan lahan diperoleh dari selisih data, yaitu data baru dikurangi data lama, dimana nilai perubahan positif menunjukkan terjadinya peningkatan sedangkan negatif menunjukkan penurunan. Hasil analisa aplikasi menunjukkan bahwa terjadi peninggkatan sebesar 237,24 ha terhadap *building* (bangunan), penurunan sebesar 0,63 ha terhadap *barren land* (lahan kosong), penurunan sebesar 198,9 ha terhadap *scrub & grassland*  (semak belukar dan padang rumput), penurunan sebesar 15,21 ha terhadap *forest* (hutan), dan penurunan sebesar 22,5 ha terhadap *nonclassified* (daerah non klasifikasi penggunaan lahan, seperti perairan, awan, ataupun salju).

## **Daftar Pustaka**

- [1] Sandin. The relationship between land-use, hydromorphology and river biota at different spatial and temporal scales: a synthesis of seven case studies. *Fundamental and Applied Limnology*. 2009. Vol. 174/1: 1–5.
- [2] Abd. Rahman As-syukur, Perubahan Penggunaan Lahan Di Provinsi Bali, *Ecotrphic*, 2011, Vol. 6 No.1: 1-3.
- [3] Novi Ike Susanti, Tjaturahono Budi Sanjoto, Heri Tjahjono. *Aplikasi Penginderaan Jauh untuk Analisis Perubahan Penggunaan Lahan Tahun 2002-2011 di Daerah Aliran Sungai Juana. Jurusan Geografi*. Fakultas Ilmu Sosial, Universitas Negeri Semarang, Indonesia. 2012: 90-95.
- [4] I Putu Agus Eka. Sistem Informasi dan Implementasinya. Bandung: Informatika, 2014, 100-105.
- [5] Bambang Utoyo. *Dinamika Penggunaan Lahan Di Wilayah Perkotaan (Studi Di Kota Bandar Lampung)*. *Seminar Hasil-Hasil Penelitian dan Pengabdian Kepada MasyarakatDies Natalis FISIP Unila Tahun 2012*. Lampung. 2012: 5-6.
- [6] Poppy Haryani, *Perubahan Penutupan/Penggunaan Lahan Dan Perubahan Garis Pantai Di DAS Cipunagara Dan Sekitarnya, Jawa Barat*. IPB, Bogor. 2011.
- [7] http://pubs.usgs.gov/fs/2012/3072/fs2012-3072.pdf, diakses tanggal 07 Maret 2015.
- [8] National Aeronautics and Space Administration. *Landsat 8 (L8) Data Users Handbook Version 1.0 - Department of the Interior U.S. Geological Survey*. NASA. 2015.
- [9] Kurnia, Helga. *Perbandingan Vertex Discriminant Analysis (VDA) dan Quadratic Discriminant Analysis (QDA) (Studi Kasus Pengklasifikasian Provinsi dan Kabupaten/Kota di Pulau Sumatera Berdasarkan Tingkat Kemiskinan)*. Sekolah Pascasarjana, IPB, Bogor. 2015.
- [10] Johnson RA, Wichern DW. Applied Multivariate Statistical Analysis. *New Jersey (US): Pearson Prentice Hall*. 2007. Vol. 6/1: 6-8.